## Transfer-Client 2.5

## Neuerungen

- Schutzmechanismus gegen das massenhafte Versenden von Dateien, die im Resultate-Verzeichnis versehentlich durch ein externes Programm blockiert werden.
- Kleinere technische Verbesserungen in den folgenden Bereichen: Handhabung älterer Quittungsformate, Aufräumen des Stage-Bereichs, Archivierung von Quittungen.

## **Installation**

- Vorbereitungen: Vor der Installation des neuen Transfer-Clients sollte der bisher im Einsatz stehende Transfer-Client geschlossen werden und dessen Ordner umbenannt werden (zum Beispiel von c:\transferclient nach c:\transferclient old).
- Download: Die neue Version des Transfer-Clients kann dann unter der URL https://www.wahlen.zh.ch/transferclient.php bezogen werden und am Ort des bisherigen Transfer-Clients entpackt werden (c:\transferclient). Menu-Punkt: «Alle entpacken» («Extract all») und im folgenden Fenster Verzeichnis eingeben:

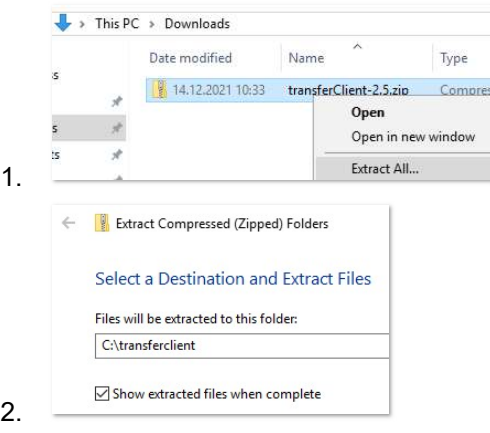

- Konfiguration: Bevor der neue Transfer-Client gestartet wird, muss die alte Konfiguration übernommen werden, damit die bisherigen Einstellungen erhalten bleiben (Kopieren/Überschreiben von c:\transferclient\_old\properties.txt nach c:\transferclient\properties.txt).
- Starten: Durch Doppelklick auf TransferClient\_Start.bat wird der neue Transfer-Client gestartet.

## Kontakt

Statistisches Amt des Kantons Zürich Ansprechperson: Herr Stephan Zahner Telefon: 043 259 75 32 Email: stephan.zahner@statistik.ji.zh.ch